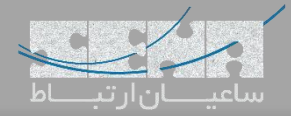

## **راهکار یکپارچه برای هتلها: ماژول**Manager Property

ماژول Manager Property سنگوما یک ماژول مدیریتی برای هتلها و یا مسافرخانهها بوده که توسط این شرکت برای FreePBX و PBXact طراحی شده است. این ماژول رزرواسیون، ورود و خروج و صدور صورتحساب برای مهمانان را از طریق پنل مدیریتی کاربر )UCP )فراهم میکند؛ لذا در صورتی که قصد دارید سیستم تلفنی هتل یا مسافرخانهی خود را بروزرسانی نمایید، با بکارگیری هر یک از مراکز تلفنی سنگوما یعنی FreePBX یا PBXact، با افزودن این ماژول به آنها، میتوانید قابلیت کنترل و مدیریت مهمانان و اتاقها را نیز در سیستم تلفنی خود به صورت یکپارچه تعبیه نمایید.

این ماژول برای تعداد 10 اتاق به صورت رایگان قابل استفاده بوده و به هتلها و یا مسافرخانههای کوچک اجازه میدهد تا بدون صرف هزینهی اضافی، از تمام قابلیتهای آن استفاده نمایند. اما در صورتی که تعداد اتاقها بیشتر باشد، میبایست الیسنس مورد نیاز تهیه شود.

**امکانات این ماژول عبارتند از:**

- Reservations رزرواسیون
	- Check-In ورود
	- Check-Out خروج
- جابجایی میهمان بین اتاقها Transfer Room
- تماسهای اتوماتیک جهت اعالن بیداری Calls up-Wake Automated
	- Mini-Bar بار مینی
	- سیستم صورتحساب (به همراه مالیات) (Billing(including Taxes
		- گزارش گیری (Reporting(

و برخی قابلیتهای دیگر ...

## **معرفی بخشهای مختلف ماژول:**

در ادامه قصد داریم این ماژول و قابلیتهایش را بیشتر بررسی کنیم.

بعد از نصب ماژول از طریق Admin Module، وارد تب Application شده و ماژول Management Property را انتخاب نمایید.

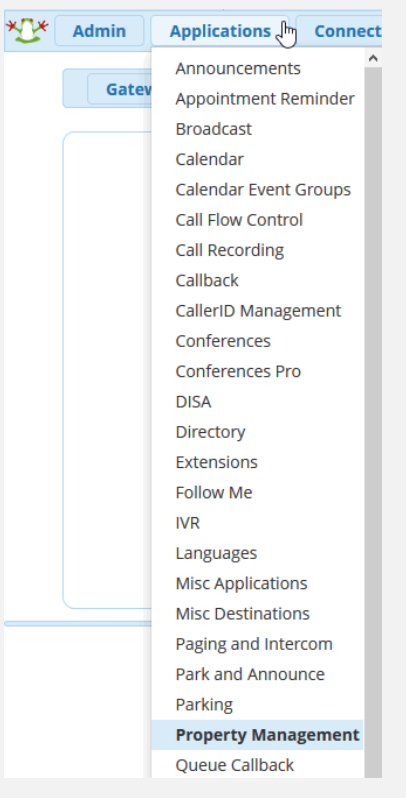

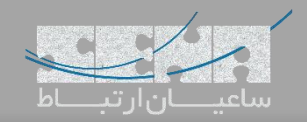

**:**Home **تب**

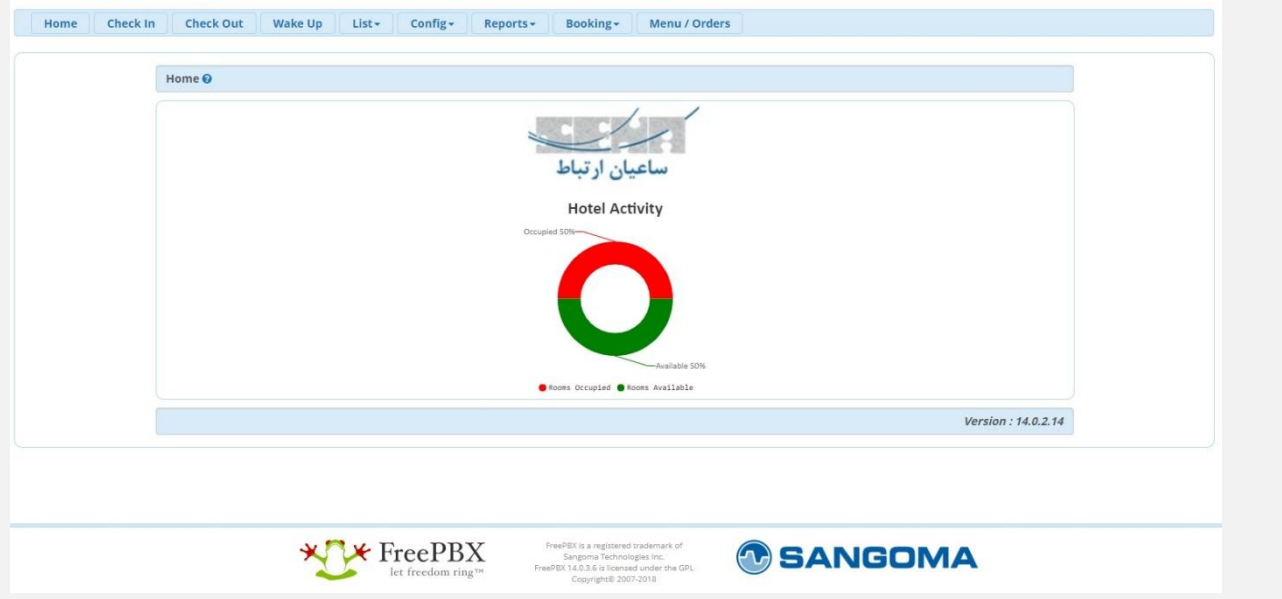

در محیط Menu میتوان لوگوی هتل به همراه وضعیت خالی/اشغال بودن اتاقها را مشاهده کرد.

**:**Check In **تب**

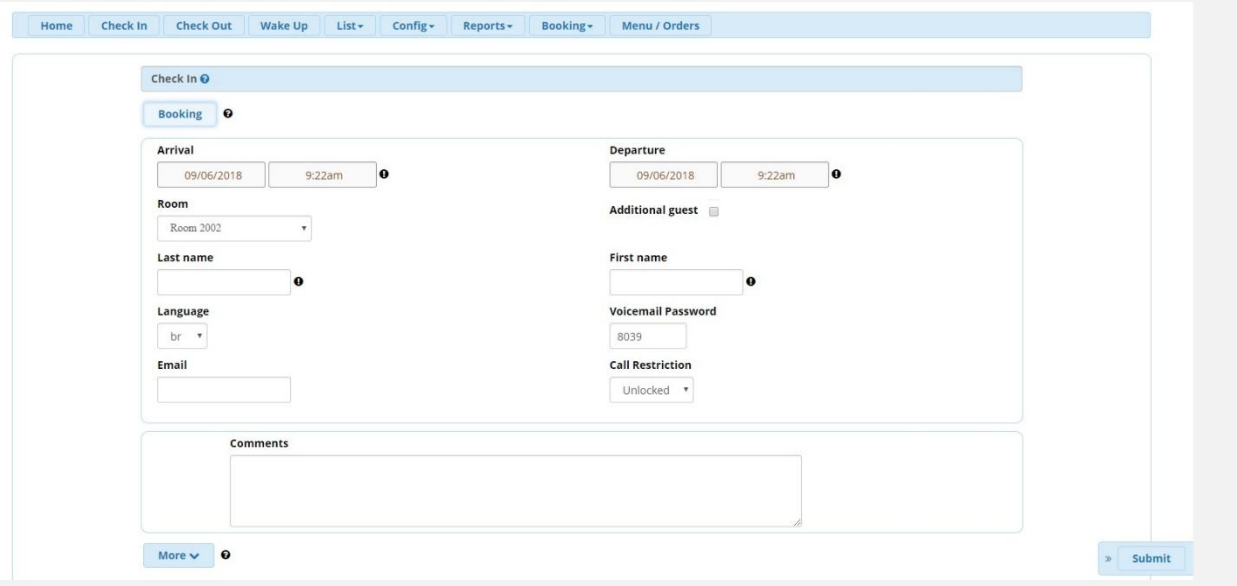

در محیط In Check میتوان ورود میهمانان هتل را ثبت و برای آنان اتاق اختصاص داد. همچنین میتوان حالت In Check با کلیک بر روی گزینه Booking به حالت رزرواسیون تغییر داد.

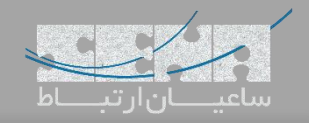

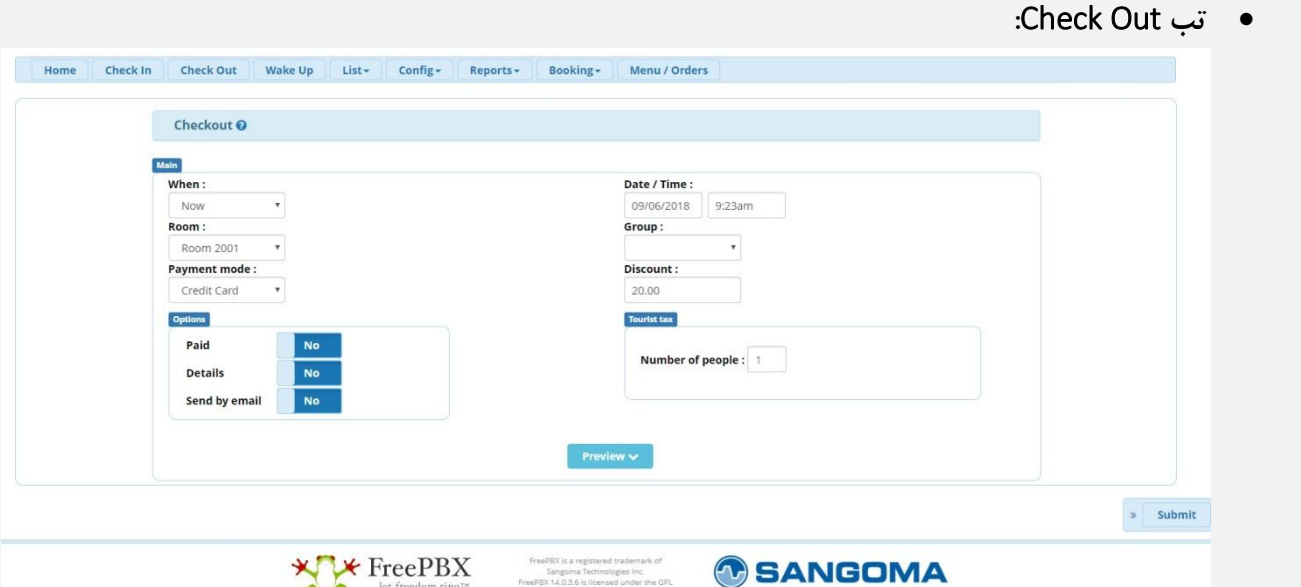

در محیط Out Check میتوان خروج میهمانان هتل را ثبت و در نهایت صورت حساب دریافت کرد.

**:**Wake Up **تب**

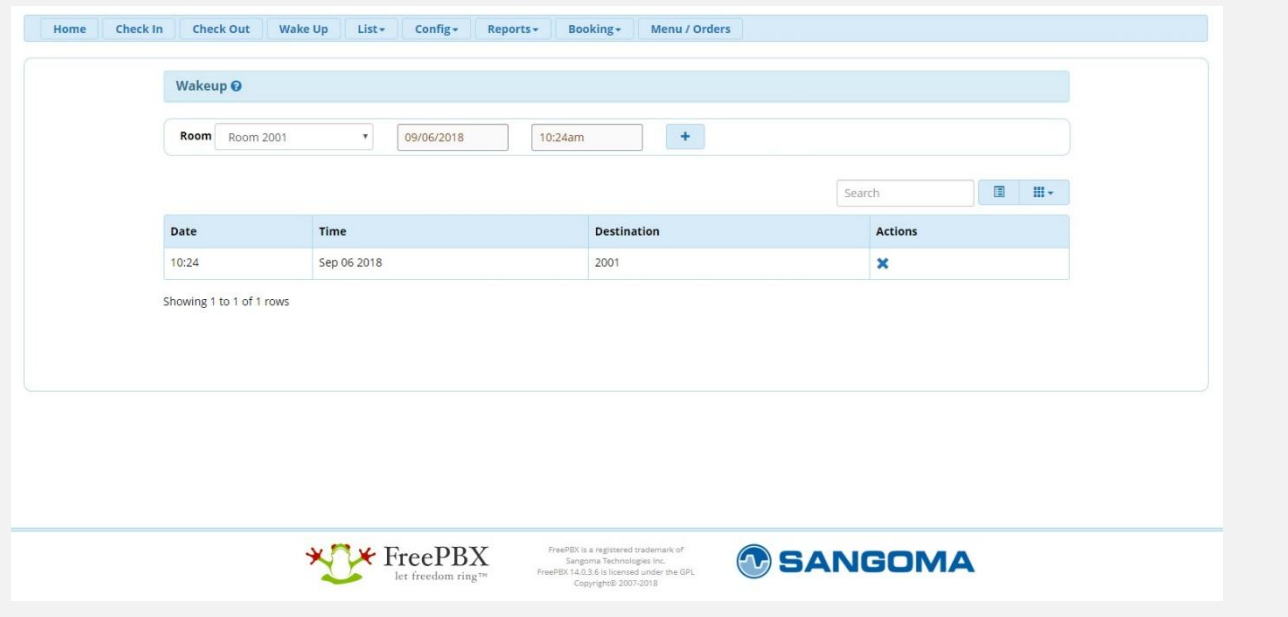

در محیط Up Wake میتوان برای میهمانان هتل ساعت آالرم تنظیم کرده تا در ساعت مقرر تلفن اتاق زنگ خورده و مانند Alarm داخل تلفن همراه عمل کند.

قابلیت ست کردن این اعلانها توسط خود میهمان هم با استفاده از پنل UCP میهمان امکان پذیر است.

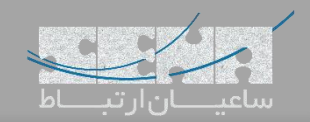

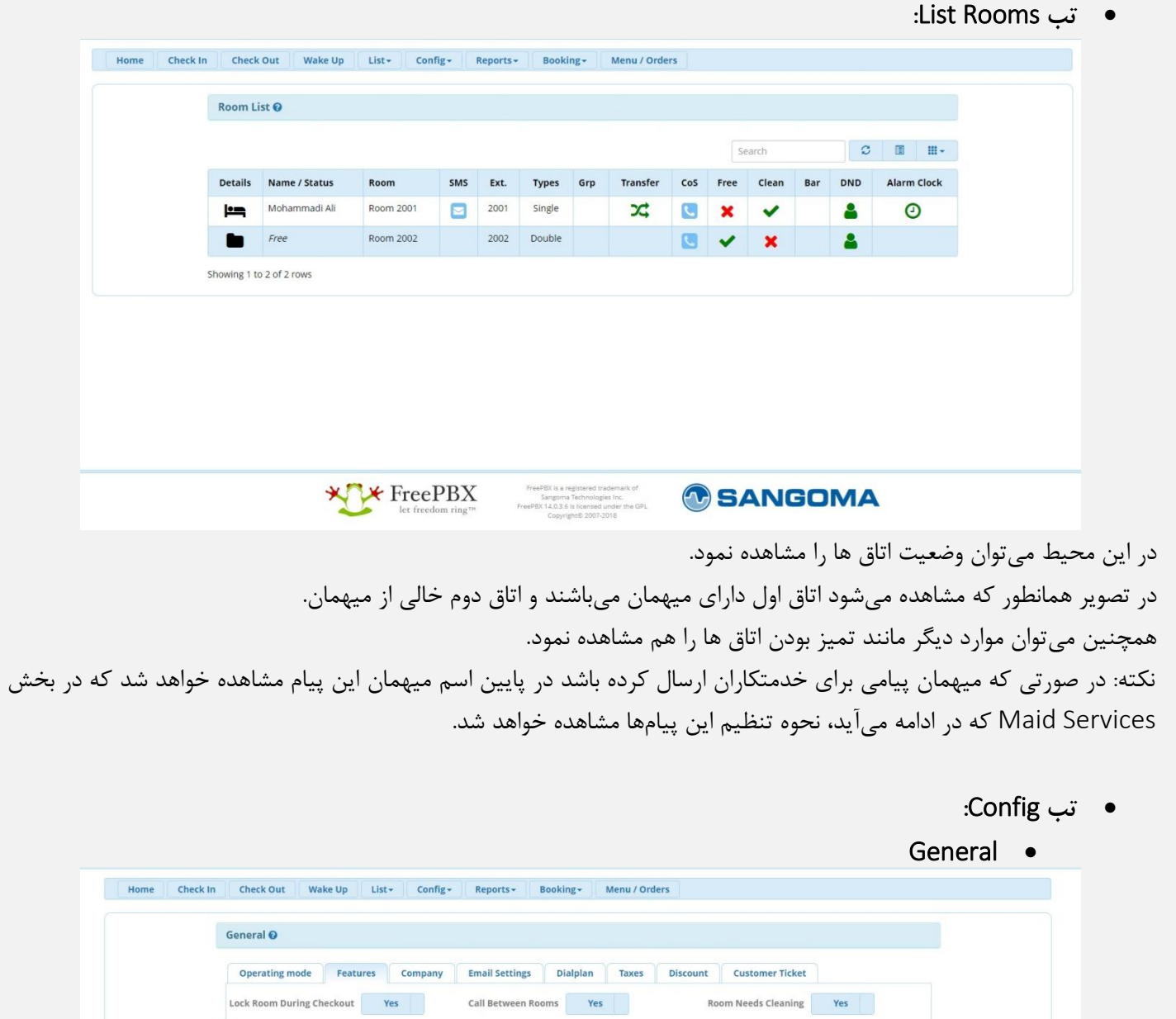

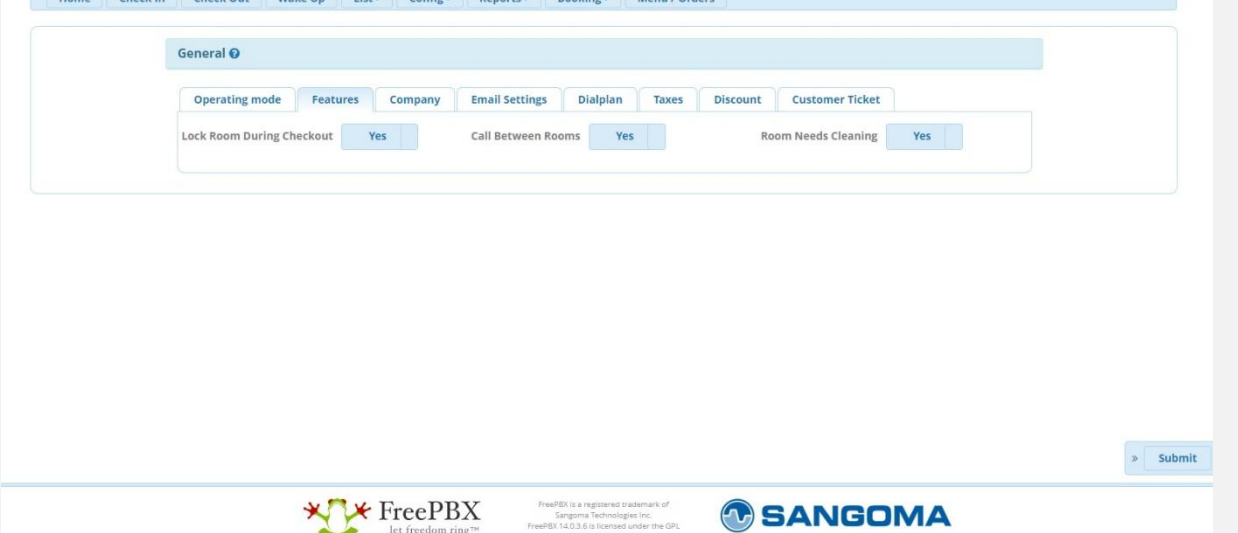

در این بخش که اولین مرحله برای راهاندازی Manager Property میباشد میتوان تنظیمات عمومی مانند ست کردن لوگوی هتل، آدرس هتل، ایمیل هتل، ست کردن داخلی Receptionist، ست کردن Plan Dial مورد استفاده برای تماس های معمولی و همچنین تماس Emergency، تعیین درصد مالیاتهای مختلف، تخفیفها، و همچنین Ticket Customer را انجام داد.

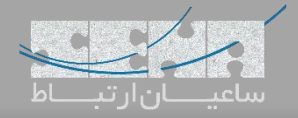

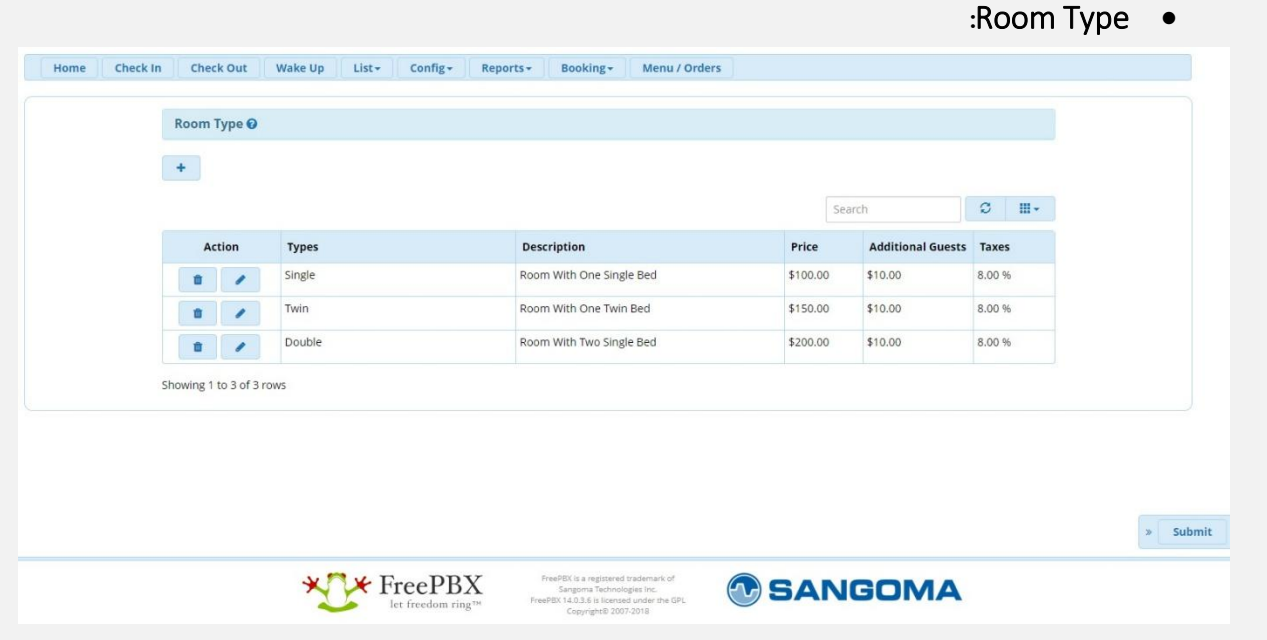

در این بخش میتوان نوعهای مختلف اتاقها را تعریف نموده تا در بخش Room Add از آنها استفاده نمود. همچنین قیمت اتاقها را هم میتوان وارد کرد تا به صورت اتوماتیک در صورتحساب آورده شود.

**:**Add Room

|                             |      |           |                  | Search | $\mathfrak{S}$ | 国 | $\mathbb{H}$ -          |
|-----------------------------|------|-----------|------------------|--------|----------------|---|-------------------------|
| <b>Extension Type Exten</b> |      | Name      | <b>Room Type</b> |        |                |   |                         |
| $\mathbf{C}$                | 1000 | 1000      |                  |        |                |   |                         |
| $\mathbf{C}$                | 101  | 101       |                  |        |                |   |                         |
| $\mathbf{C}$                | 102  | 102       |                  |        |                |   |                         |
| $\sim$                      | 103  | 103       |                  |        |                |   |                         |
| $\mathcal{L}$               | 104  | 104       |                  |        |                |   |                         |
| $\mathbf{C}$                | 160  | 160       |                  |        |                |   |                         |
| $\mathbf{C}$                | 200  | 200       |                  |        |                |   |                         |
| $\Delta$                    | 2000 | Reception |                  |        |                |   |                         |
| <b>Jim</b>                  | 2001 | Room 2001 | Single           |        |                |   | $\overline{\mathbf{v}}$ |
| <b>jm</b>                   | 2002 | Room 2002 | Double           |        |                |   | $\overline{\mathbf{v}}$ |

در این بخش میتوان نوع اتاقهای مختلف را به خود اتاقها نسبت داد و همچنین داخلی مربوط به تلفن اتاقها هم در این بخش مشخص کرد. به عنوان مثال در تصویر باال داخلی 2000 برای پذیرش میباشد و قابل تغییر نیست. اما داخلی 2001 به اتاق 2001 ارتباط دارد و همچنین اتاق Single میباشد.

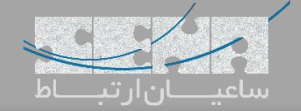

## **:**Mini-Bar **تب**

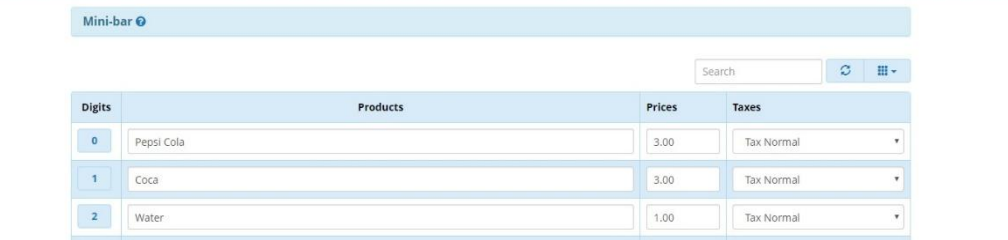

در این بخش میتوان اقالم مربوط به Bar-Mini را وارد کرده و قیمت آنها را هم تعریف کرد.

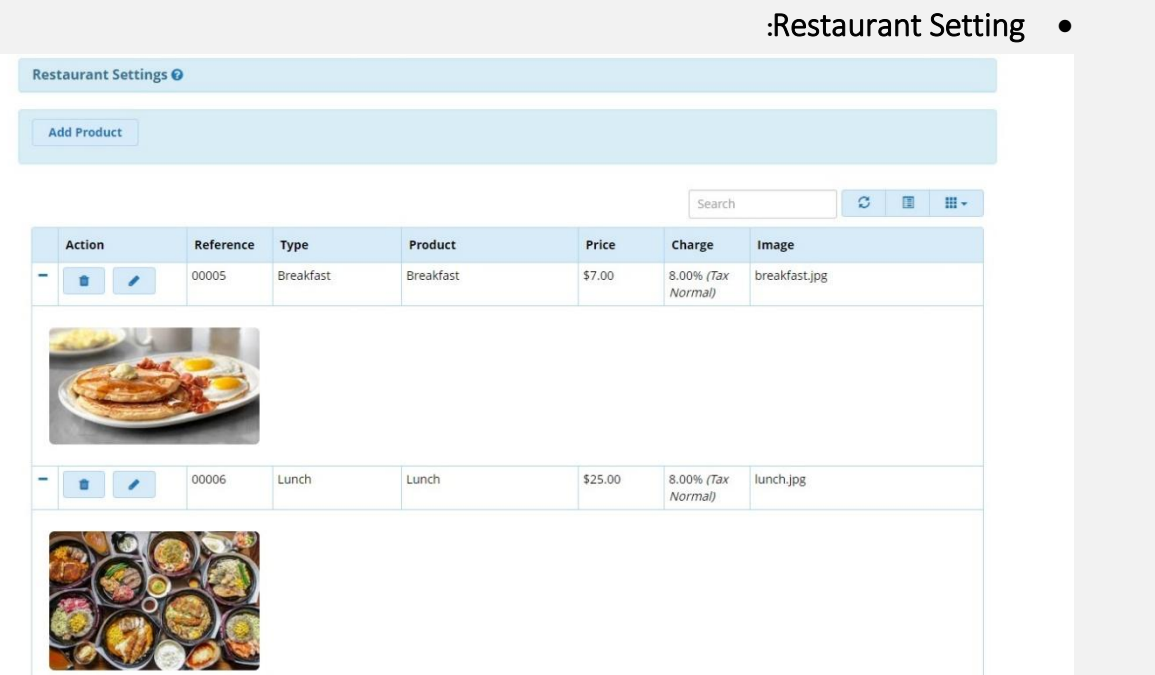

در این بخش میتوان منوی رستوران را به همراه قیمت تعریف کرده همچنین تصویر برای آنها در نظر گرفت.

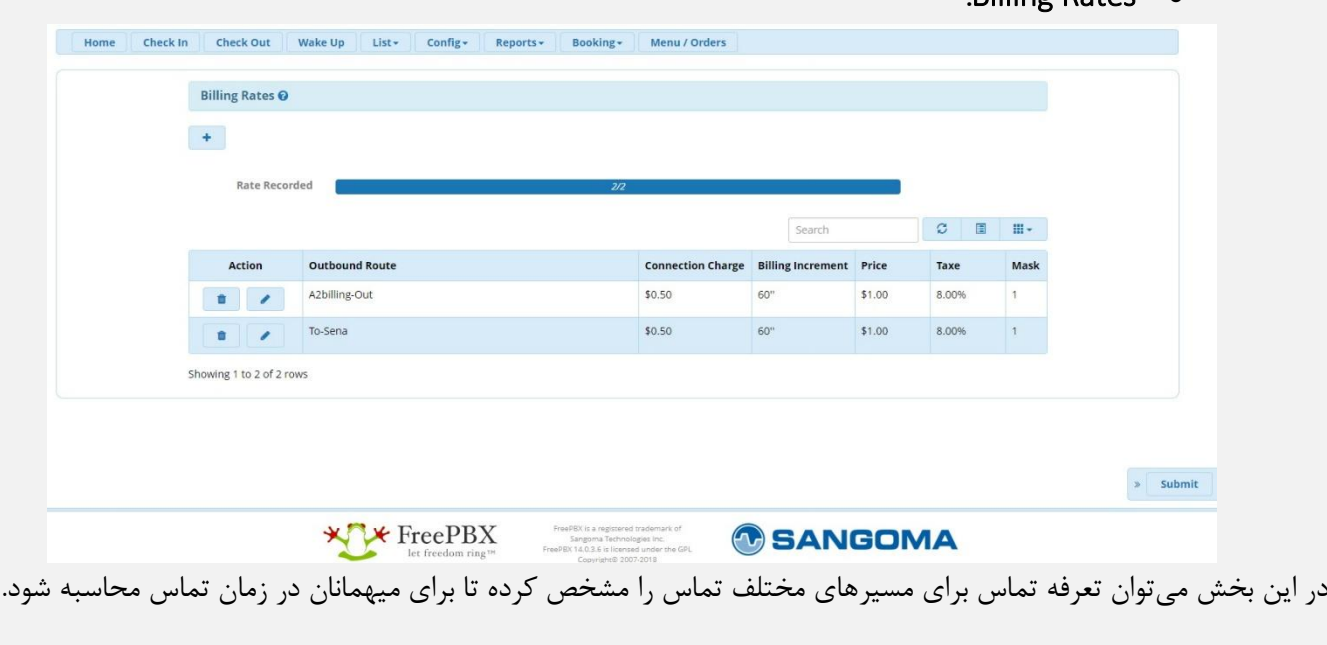

**:**Billing Rates

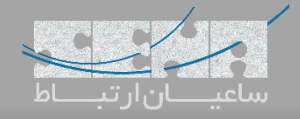

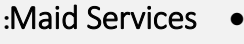

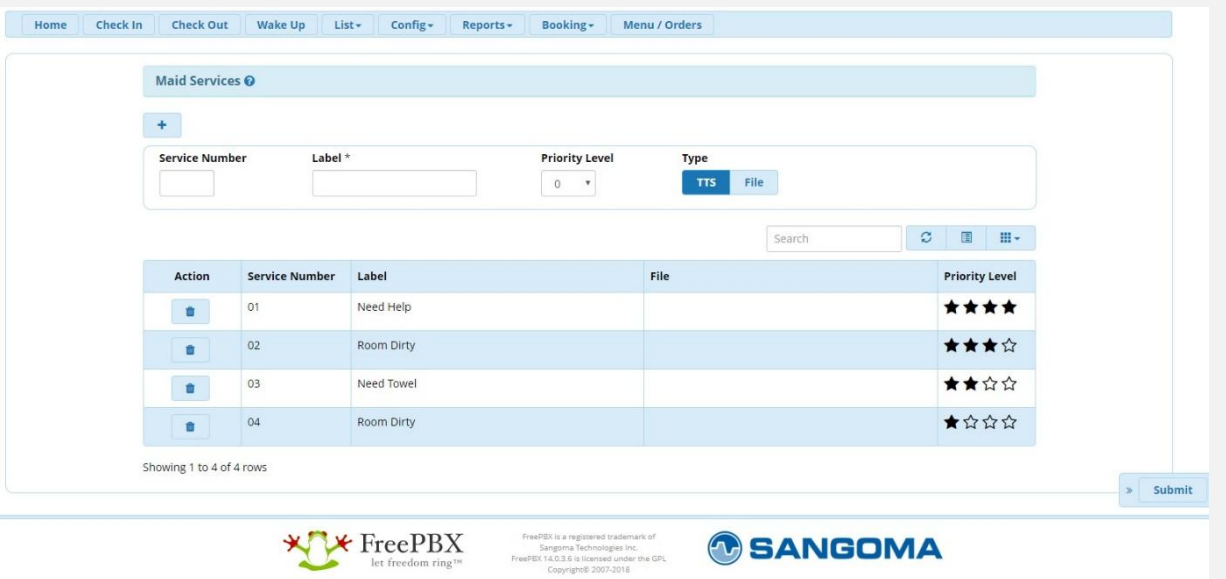

در این بخش میتوان برای خدمات متعددی که ممکن است میهمانان هتل از داخل اتاق خود درخواست کنند کد تعریف کرد تا میهمانان بتوانند از طریق پنل UCP و یا حتی با شمارهگیری کد مورد نظر، این خدمات را درخواست کنند.

**تب گزارشات بخش** Report Billing**:**

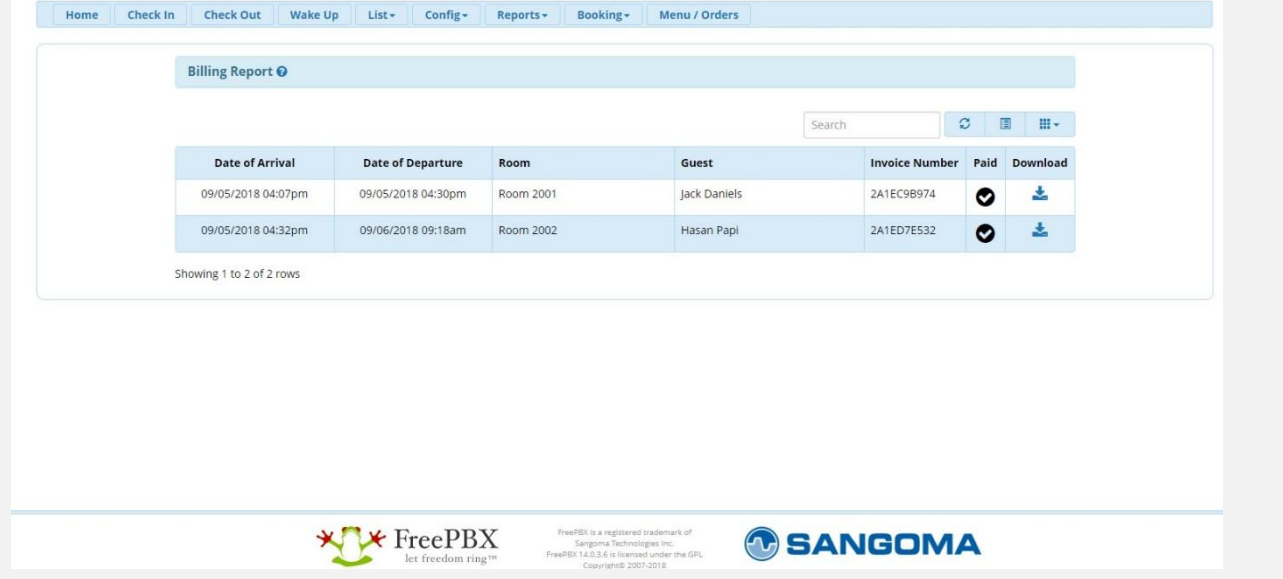

در این بخش میتوان وضعیت صورتحساب میهمانانی که Out Check کردهاند را مشاهده نمود و همچنین میتوان فایل PDF مربوط به صورتحساب را دانلود کرد.

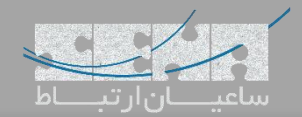

**:**Company Report

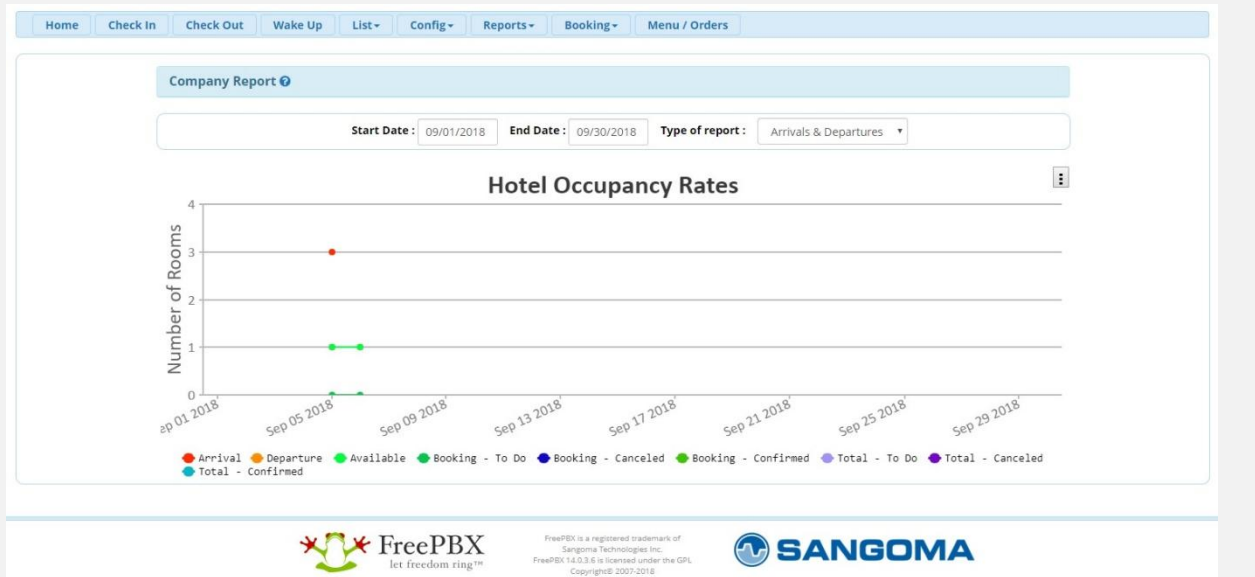

در این بخش میتوان گزارشی کلی از وضعیت ورود و خروج، رزروها، جمع کل و ... را در بازههای زمانی مختلف مشاهده کرد.

**:**Booking Status **بخش** Booking **تب**

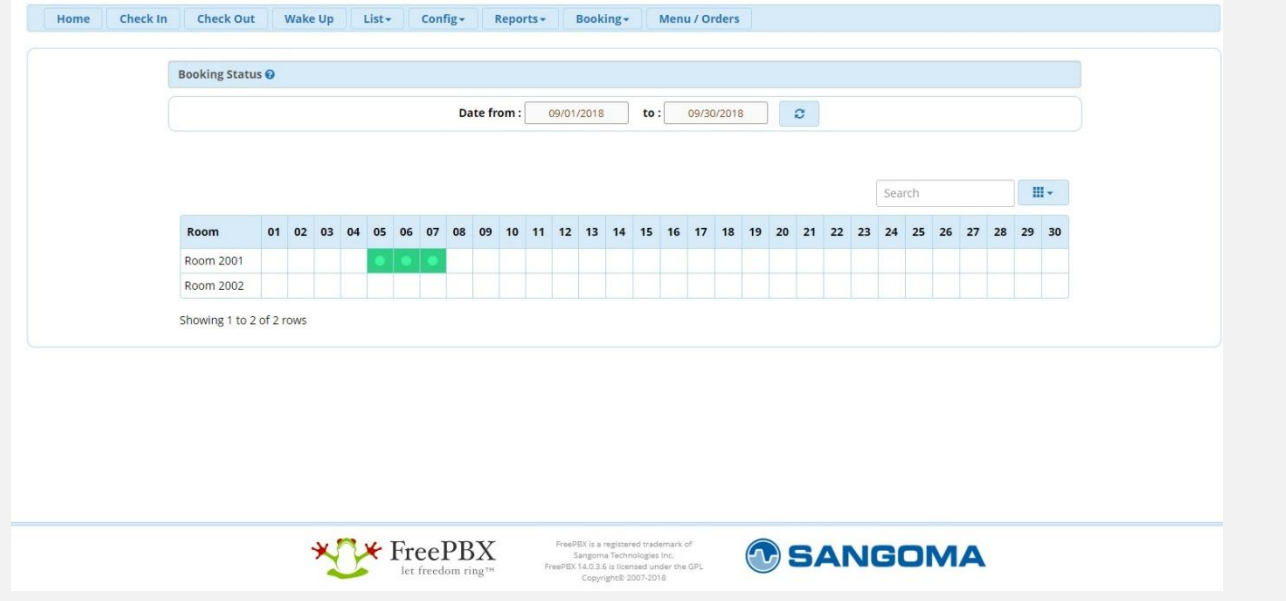

در این بخش میتوان وضعیت خالی/اشغال بودن اتاقها را در بازههای تاریخی متعدد مشاهده نمود. این گزارش به صورت کلی وضعیت فعلی اشغال بودن و یا رزرو بودن اتاقها را نیز نمایش میدهد.

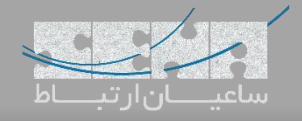

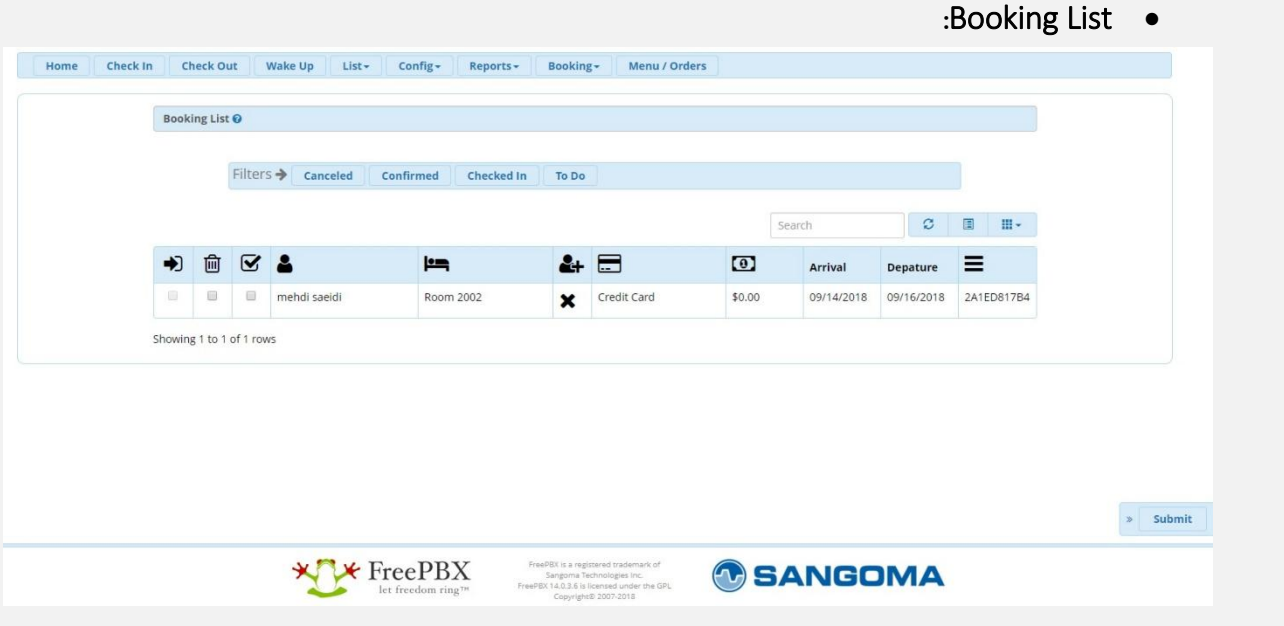

در این بخش میتوان وضعیت رزروها را مشاهده کرده و در صورت تایید ورود میهمان وضعیت رزرو را به Arrived تغییر داده و یا رزرو را Cancel کرد.

**:**Menu/Orders **تب**

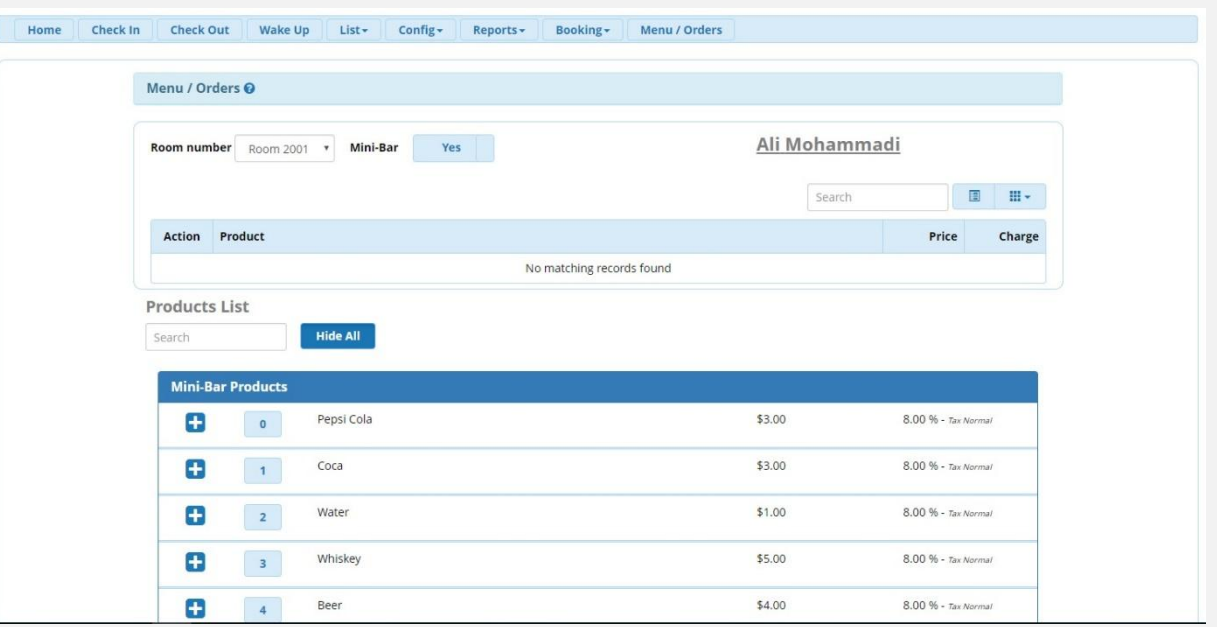

در این بخش میتوان سفارش غذا و میان وعده میهمانان را با استفاده از انتخاب شماره اتاق انجام داده و در نهایت هزینهها به صورتحساب نهایی میهمان وارد خواهد شد.

## **پنل** UCP**:**

حال که تنظیمات کلی و تعاریف اصلی از طریق محیط اصلی ماژول تعریف شد، می توان از طریق UCP از این ماژول استفاده کرد. میتوان با استفاده از دسترسیهایی که تعریف میشود این امکان را داد تا پرسنل هتل و میهمانان بتوانند با ورود به پنل کاربری خود دسترسیهای محدود شده خود را مشاهده و از آن استفاده کنند.

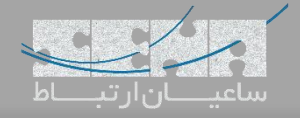

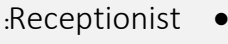

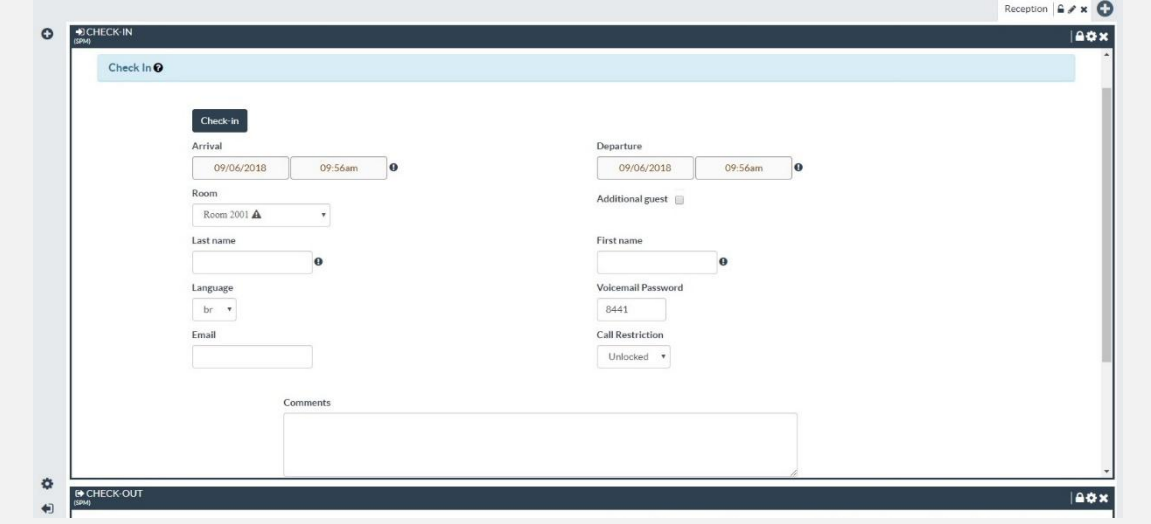

همانطور که در تصویر باال مشاهده میشود در صورتی که پذیرش کننده با دسترسی خود به پنل کاربری وارد شود تنها میتواند به موارد مورد نیاز برای پذیرش کننده دسترسی داشته باشد.

:Restaurant

:Hotel Guests

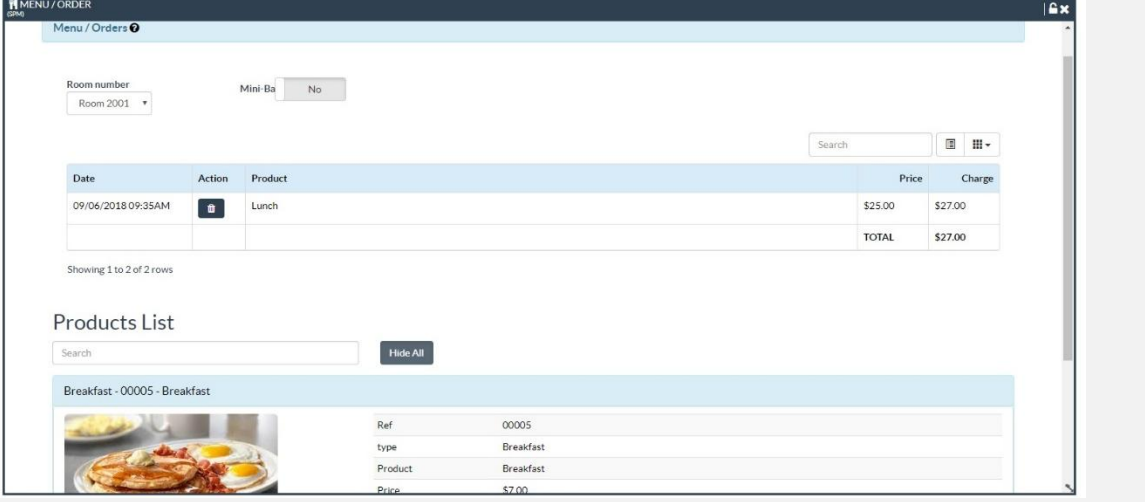

همچنین رستوران و مینی بار با استفاده از دسترسی خود تنها قادر به مشاهده و استفاده از امکانات مورد نیاز رستوران میباشند.

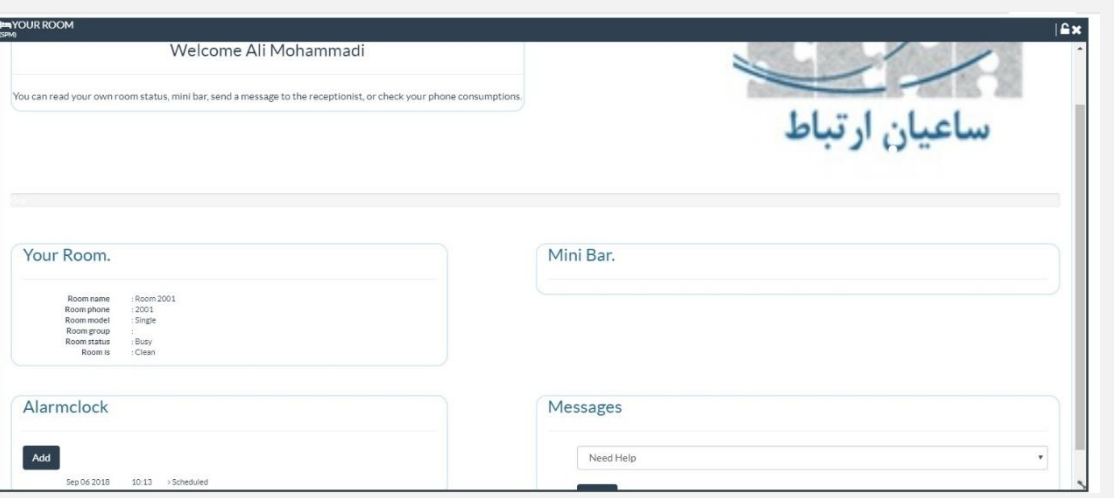

در نهایت میهمانان هتل هم با مراجعه به پنل کاربری خود میتوانند دسترسیهایی مانند مشاهده وضعیت اتاق خود، ثبت پیام برای خدمتکاران، و تنظیم هشدار ساعت را انجام داده و سفارشهای داده شده خود را از مینی بار مشاهده کنند.

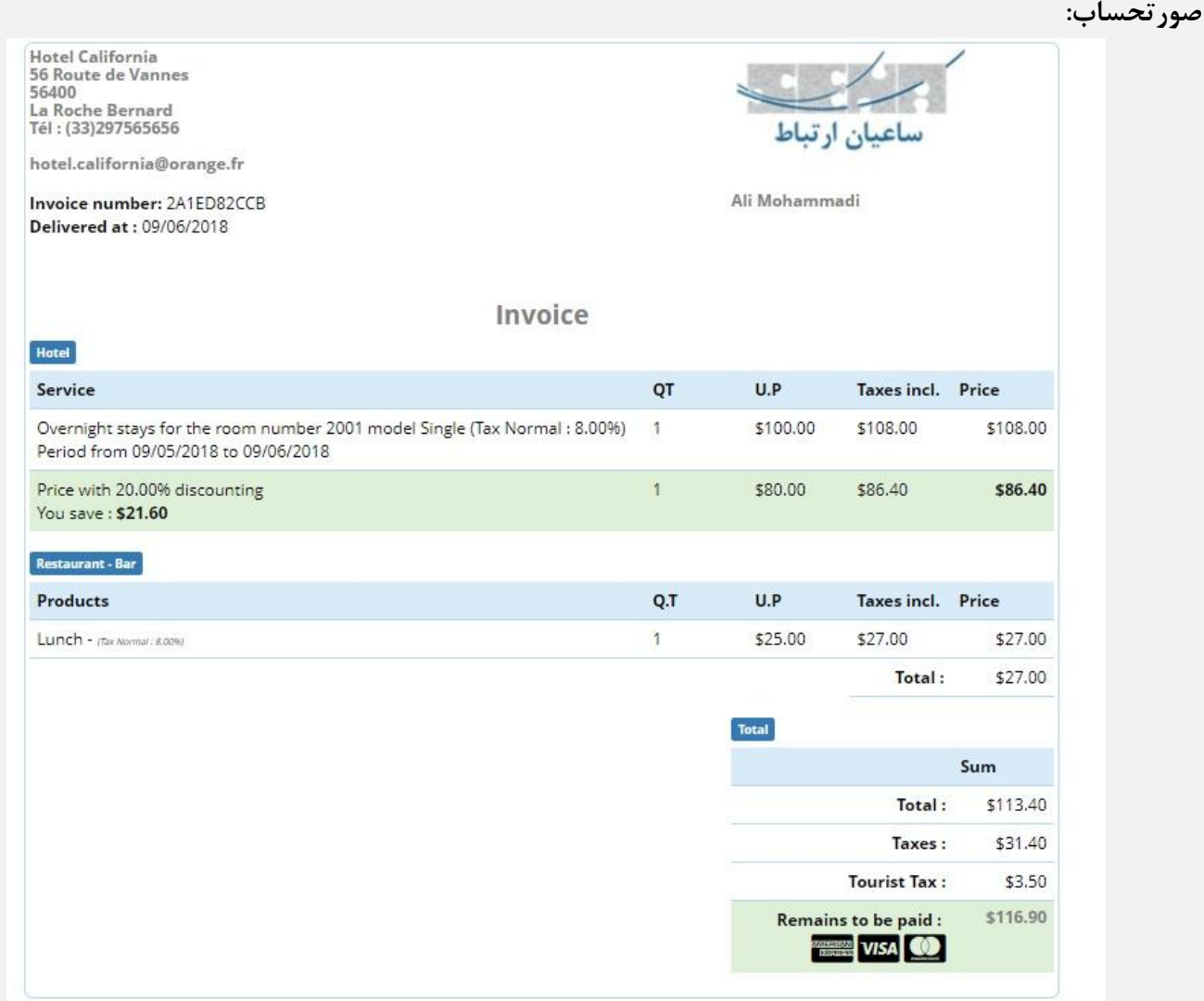

در تصویر باال میتوان یک نمونه صورتحساب مشتری را مشاهده نمود که با تنظیمات دلخواه در بخش مدیریتی می توان آن را بر اساس نیاز ویرایش کرد.